# Form in More Service portal

Logg inn i More Service

#### The forms are located under More Service Portal

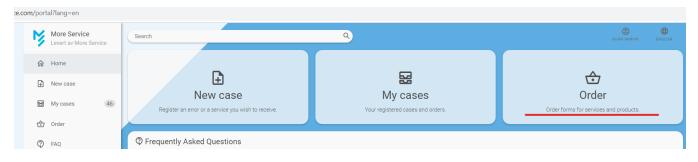

Select form from the list

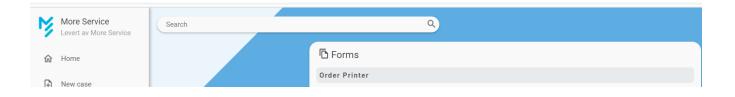

#### The form will be opened below the list.

Choose printer to click in open field and select type

| Ŋ  | More Service<br>Levert av More Service | Search Q                                                           |  |  |  |  |
|----|----------------------------------------|--------------------------------------------------------------------|--|--|--|--|
| 仚  | Home                                   | Order printer ←                                                    |  |  |  |  |
| ₽  | New case                               | Click in open field to select printer type *                       |  |  |  |  |
| 33 | My cases (46)                          | SUBMIT     Printer Multiselect     Cannon       Priter Local     > |  |  |  |  |
| ♧  | Order                                  |                                                                    |  |  |  |  |
| ?  | FAQ                                    |                                                                    |  |  |  |  |
| 60 | Calmad am lais au hutta                |                                                                    |  |  |  |  |

Fill out form and click Send

PC
Monitor
Keyboard
Mouse
Phone (if applicable)

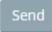

### Your entered forms will be listed in the case list.

|          | Leder Ledersen ~            | Cases                               |                  |  |  |  |
|----------|-----------------------------|-------------------------------------|------------------|--|--|--|
|          | (Food deliveries)<br>gation | Registered cases My unhandled cases |                  |  |  |  |
| <b>B</b> | Start                       | DATE                                | SUBJECT          |  |  |  |
| 0        | New case                    | 2020-08-20 10:53                    | Order new laptop |  |  |  |
| ⊞        | Cases                       | 2020-08-20 10:53                    | Order new laptop |  |  |  |
| Ø        | Order                       | 2020-08-20 10:53                    | Order new laptop |  |  |  |
| 0        | Questions And Answers       |                                     |                  |  |  |  |
| ds       | 1                           |                                     |                  |  |  |  |

## Here you can follow the case.

| 15 - Godkjent - Order new laptop × ·                                  |      |                               |        |           |  |  |
|-----------------------------------------------------------------------|------|-------------------------------|--------|-----------|--|--|
| Case type : Incident<br>Status : likke startet<br>User, Test Testesen |      | Registered : 20.08.2020 10.53 |        |           |  |  |
| Description:<br>Kommentar fra: Leder Ledersen                         |      |                               |        |           |  |  |
| History<br>REGISTERED                                                 | ТҮРЕ | DESCRIPTION                   | AGENT  |           |  |  |
|                                                                       |      |                               |        |           |  |  |
|                                                                       |      |                               |        |           |  |  |
| Enter a comment for this case                                         |      |                               |        |           |  |  |
|                                                                       |      |                               |        |           |  |  |
| Upload Attachment                                                     |      |                               | Save a | ind Close |  |  |

You can close your own cases.

| Cases            |           |                    |                     |              |  |  |  |  |
|------------------|-----------|--------------------|---------------------|--------------|--|--|--|--|
| Registered cases |           | My unhandled cases |                     |              |  |  |  |  |
| Show:            | My open c | ases               | ~                   |              |  |  |  |  |
| TASK             | CASE ID   |                    | REG.DATE            | SUBJECT      |  |  |  |  |
| Close case       | 15        |                    | 2020-08-20<br>10:53 | Godkjent - O |  |  |  |  |
| Close case       | 14        |                    | 2020-08-20<br>10:52 | Godkjent - O |  |  |  |  |
| Close case       | 11        |                    | 2020-08-18<br>12:02 | Godkjent - O |  |  |  |  |